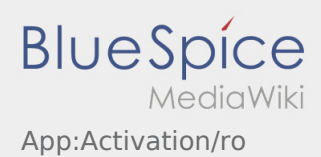

## Setati o parola noua pentru aplicatia inTime Driver

Pentru activarea contului trebuie sa procedati astfel:

- ✔ Aplicatia Driver APP este instalata
- ✔ Contul de utilizator este creat
- ✖ Parola nu a fost setata
- ✖ Contul nu poate fi activat

## **Urmatorul pas**

 $\bullet$  Introduceti parola.

Parola introdusa trebuie sa contina cel putin 8 carcatere. Parola nu trebuie sa contina numele de utilizator. **Retineti datele de acces.**

Introduceti parola de doua ori, confirmati ca ati luat la cunostinta informatiile privind Politica de confidentialitate si accesati **Logare** .

Daca parolele introduse nu se potrivesc, contul nu se poate activa, iar procesul de logare trebuie reluat.

Parola a fost salvata, iar contul dumneavoastra a fost activat.

Sesiunea de inregistrare a fost incheiata cu succes, iar comenzile de Transport cu **inTime** vor fi prelucrate de pe aplicatia DriverApp.

Daca aveti nevoie de ajutor , accesati [Ajutor-Online](https://driverappwiki.intime.de/DriverApp/index.php?title=Pagina_Oficiala/ro&action=view) sau luati legatura telefonic cu **inTime**.